**Online RGS Request Form (RGSR)** 

CALIFORNIA STATE UNIVERSITY

## **The RGSR form is used to request:**

Ability to enter requisitions on behalf of a business unit Ability to approve requisitions on behalf of a business unit

## **The RGSR form is not used to request:**

Peoplesoft user account creations, modifications or deletions

## **Guidelines**

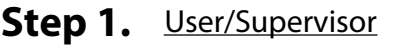

- Complete all form fields.
	- Do not attempt to complete this form unless the user has an Employee ID.

#### Supervisor **Step 2.**

- Verify all form fields are complete and complete form fields if necessary.
- Ensure that a CMS Access and Compliance form is on file with Human Resources. If one is not on file with HR obtain the form from http://www.csuci.edu/cicms .
- Ensure that a Peoplesoft Access Request Form has been submitted on behalf of the user requesting access to CI Financials.
- Print, sign, and date.

## Step 3. Supervisor

- Send via Interoffice mail the completed form with all signatures to Fiscal Services in Lindero Hall.

## **Processing overview:**

Prerequisite: Access to Peoplesoft Financials

- 1. Form is completed by user & supervisor.
- 2. Supervisor verifies delegation of authority exists for any approval requested.
- 3. Supervisor signs form and sends form to Finance.
- 4. Finance receives form.
- 5. User attends Finance Online RGS training.
- 6. Finance performs work based on RGSR form.

Reset Form Print Form

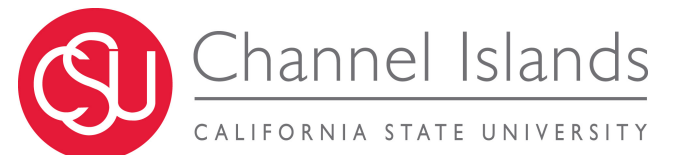

# **Philipe RGS Request**

**Please submit signed completed forms to Finance, in Lindero Hall**

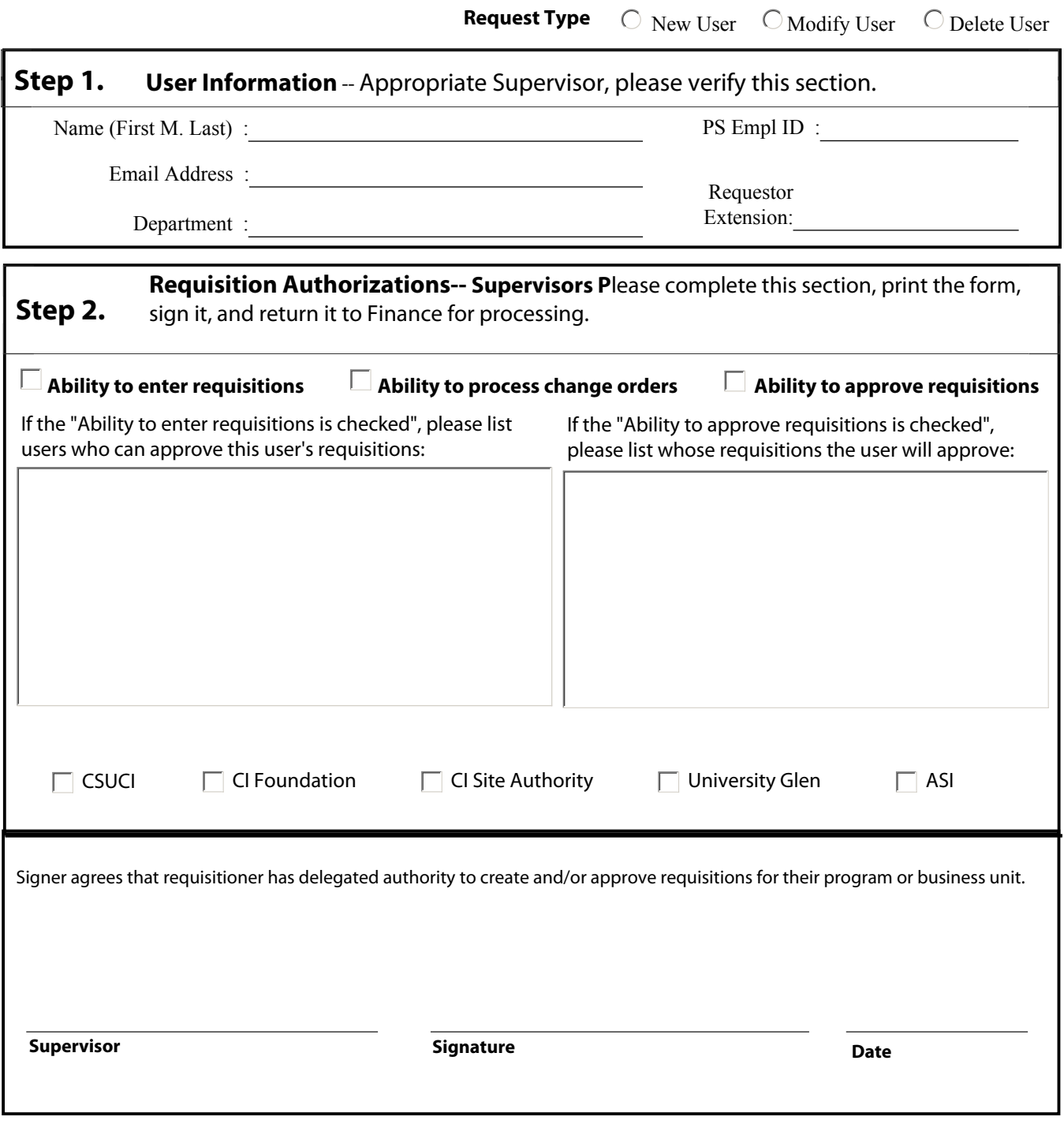

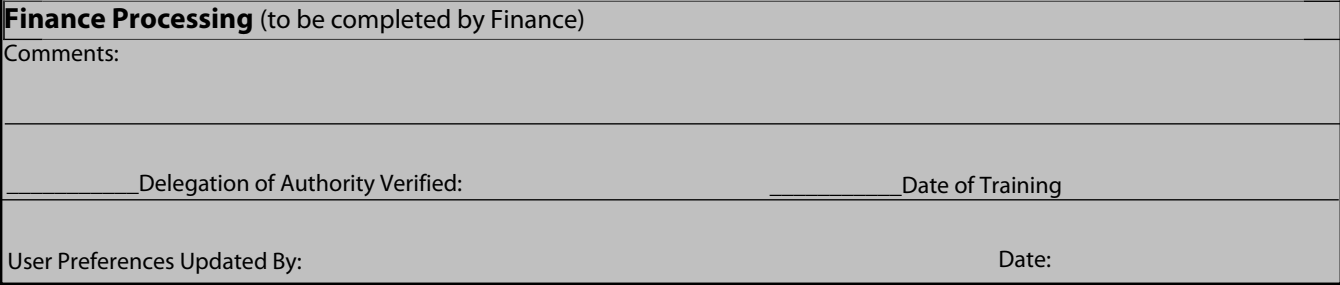